# НАУКОВО-ОСВІТНІЙ ІННОВАЦІЙНИЙ ЦЕНТР СУСПІЛЬНИХ ТРАНСФОРМАЦІЙ

# **ПАРАДИГМАЛЬНІ ВИКЛИКИ СУЧАСНОГО РОЗВИТКУ**

Колективна монографія

ЧЕРНІГІВ

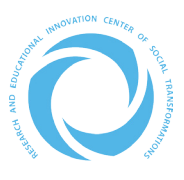

2022

### УДК 316.4+330.3+34+35+37.01+6 Д81

#### *Рекомендовано до друку вченою радою Науково-освітнього інноваційного центру суспільних трансформацій (протокол № 1 від 14 березня 2022 р.)*

#### **Рецензенти:**

*Сквірський Ілля Олегович –* доктор юридичних наук, професор, професор кафедри адміністративного та митного права Університету митної справи та фінансів. *Пушкарьова Тамара Олексіївна –* доктор педагогічних наук, професор, член-кореспондент НАПН України, начальник відділу проєктного управління ДНУ «Інститут модернізації змісту освіти» МОН України.

#### **Редакційна колегія колективної монографії:**

*Дука Анастасія Петрівна –* головний редактор, доктор економічних наук, професор, членкиня Правління Науково-освітнього інноваційного центру суспільних трансформацій. *Дерій Жанна Володимирівна –* доктор економічних наук, професор, членкиня Правління

Науково-освітнього інноваційного центру суспільних трансформацій.

*Старченко Григорій Володимирович –* доктор економічних наук, доцент, директор Науково-освітнього інноваційного центру суспільних трансформацій.

*Лютіков Павло Сергійович –* доктор юридичних наук, професор, завідувач кафедри адміністративного та митного права, Університет митного права і фінансів.

*Товмаш Дмитро Анатолійович –* кандидат філософських наук, доцент, доцент кафедри філософії гуманітарних наук Київського національного університету імені Тараса Шевченка.

Д81 Парадигмальні виклики сучасного розвитку : колективна монографія / за загальною редакцією Дуки А. П. Чернігів : ГО «Науково-освітній інноваційний центр суспільних трансформацій», 2022. 243 с. ISBN 978-617-95224-1-3

У колективній монографії узагальнені міждисциплінарні аспекти сучасних трансформаційних процесів у суспільстві. Визначені та охарактеризовані основні проблеми, тенденції, перспективи та напрями зрушень у суспільстві внаслідок зміни парадигм розвитку. Розкривається об'єктивна логіка зміни парадигм розвитку внаслідок інформаційно-комунікаційних і структурних зрушень в суспільстві, що позначається на трансформації техніко-технологічної, соціально-економічної, політико-правової, державницької, освітньої і культурної реальності, обумовлює новий вимір сучасних суспільних процесів.

Монографія призначена для широкого кола наукових працівників, викладачів та студентів закладів освіти, керівників некомерційних установ та бізнесових структур, представників органів публічної влади, усім зацікавленим розвитком сучасного суспільства.

Представлені у монографії матеріали учасників подані в авторській редакції та відображають власну наукову позицію авторів. Автори несуть повну відповідальність за точність наведених фактів, цитат, економіко-статистичних даних, наукової термінології, імен власних, джерел посилання.

> Д81 УДК 316.4+330.3+34+35+37.01+6

ISBN 978-617-95224-1-3

© ГО «Науково-освітній інноваційний центр суспільних трансформацій», 2022 © Автори, текст, 2022

# **ЗМІСТ**

#### **1. ПАРАДИГМАЛЬНІ ЗРУШЕННЯ ОСТАННЬОГО ТИСЯЧОЛІТТЯ**

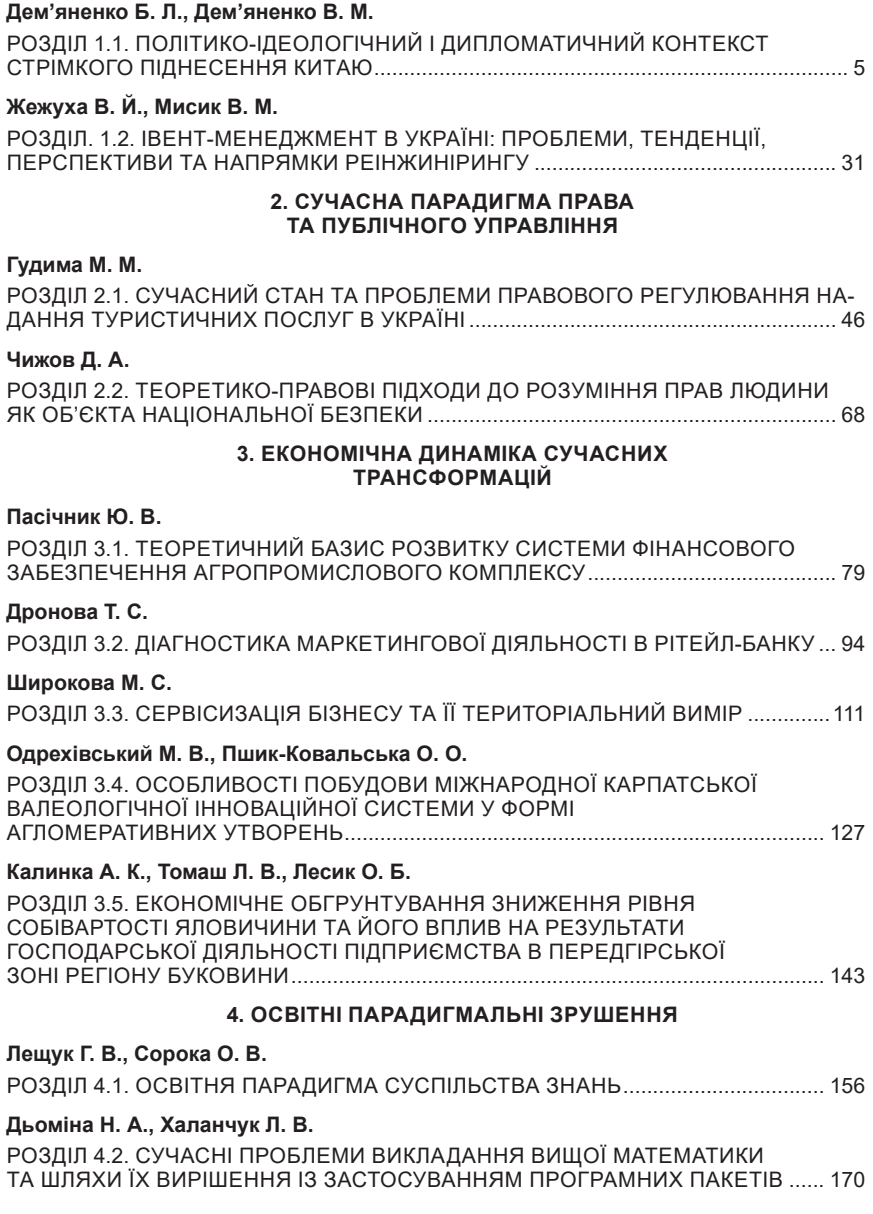

#### **5. ТЕХНОЛОГІЧНІ ТА ЦИФРОВІ ТРАНСФОРМАЦІЇ СУЧАСНОСТІ**

### **Яворська О. Г.**

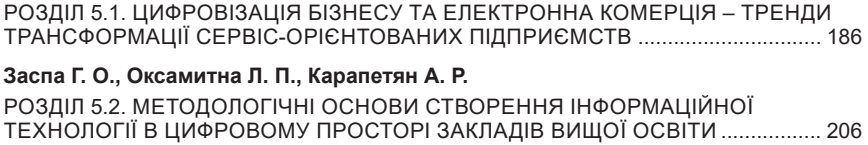

#### **Сосницька Н. Л., Назарова О. П., Рожкова О. П.**

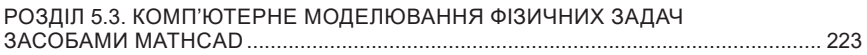

# **Дьоміна Н. А.**

кандидат технічних наук, доцент, доцент кафедри вищої математики і фізики Таврійський державний агротехнологічний університет імені Дмитра Моторного, м. Мелітополь

## **Халанчук Л. В.**

доктор філософії в галузі математики та статистики, асистент кафедри вищої математики і фізики Таврійський державний агротехнологічний університет імені Дмитра Моторного, м. Мелітополь

# **РОЗДІЛ 4.2. СУЧАСНІ ПРОБЛЕМИ ВИКЛАДАННЯ ВИЩОЇ МАТЕМАТИКИ ТА ШЛЯХИ ЇХ ВИРІШЕННЯ ІЗ ЗАСТОСУВАННЯМ ПРОГРАМНИХ ПАКЕТІВ**

*Математичний компонент є ключовим елементом фундаментальної складової професійної підготовки студентів інженерних спеціальностей. У роботі розглядаються сучасні проблеми викладання вищої математики студентам інженерних спеціальностей. На жаль, не зважаючи на те, що математичні закони залишаються незмінними, проблеми викладання вищої математики не зникають. Виділено аспекти, які пов'язані із зменшенням обсягу часу, що виділяються на викладання вищої математики у навчальних планах, із розривом між рівнем математичної підготовки випускників шкіл та вимогами закладів вищої освіти та об'єктивними потребами сучасних роботодавців. Запропоновано можливі шляхи вирішення проблеми методики викладання вищої математики у вишах студентам інженерних спеціальностей. Майбутньому інженеру необхідно допомогти навчатися не тільки за традиційною методикою. Сучасний фахівець повинен володіти інформаційною культурою та знаннями у сфері застосування засобів інформаційних технологій у своїй майбутній професійній діяльності. Комп'ютерні математичні системи – це зручний засіб надання умов до пошукового процесу, який дозволяє розширити математичну практику.*

# **Вступ**

На даний час в Україні процеси розвитку технічної освіти характеризуються потребою у фахівцях нового покоління. Сучасним роботодавцям необхідні грамотні фахівці, стійкі до стресу та труднощів, які мають психологічні та комунікативні навички та вміють вирішувати проблеми різного характеру, володіють найсучаснішим інструментарієм, у тому числі сучасними математичними методами. Заклади вищої освіти мають розвивати потенціал майбутніх спеціалістів для їх успішної аналітичної та творчої діяльності.

У цілій низці праць вітчизняних учених розкриваються питання розвивального та особистісно-орієнтованого навчання математики у вишах, розвитку творчого мислення майбутніх фахівців різного напряму професійної діяльності. До них можна віднести наукові праці В. Бевз, М. Бурди, О. Матяш, Н. Морзе, С. Ракова, З. Слєпкань, В. Швець та ін [10].

Вища математика є фундаментом вивчення багатьох загальноосвіт-

ніх, загальноінженерних і спеціальних дисциплін. Вона є досить складною дисципліною і в той же час необхідною здобувачам вищої освіти технічного профілю для розвитку аналітичного мислення та здатності приймати правильні рішення, грамотно розподіляти ресурси. Разом з цим у сучасних закладах вищої освіти є ще «свої» проблеми викладання вищої математики: скорочення кількості годин, що виділяються на дисципліну, розрив між рівнем математичних знань випускників шкіл і вимогами закладів вищої освіти та поглиблення розриву між рівнем математичних знань випускника закладу та об'єктивними потребами сучасної науки та технологій [1]. Тому пошук ефективних методів навчання курсу вищої математики – один з актуальних напрямів роботи викладачів математики. Для них дуже важливим є донести студентам цю складну науку, зацікавити, показати всі можливості і галузі застосування. Поряд з цим в освітніх стандартах пропонується збільшити час на самостійне вивчення курсу, що має на меті не самоосвіту за власним вибором, а систематичну, керовану викладачем самостійну діяльність студента. Для цього в навчальний процес впроваджуються, окрім навчально-методичного комплексу з вищої математики, що містить конспекти лекцій та практичних занять, посібники для самостійної роботи [4], різноманітні матеріали для самоосвіти та самоконтролю. Крім організації самостійної роботи студентів, для підвищення ефективності навчання, у навчальному процесі важливо зберігати та підтримувати прагнення студентів вчитися. При цьому необхідно врахувати і те, що реальна задача інженера полягає не в обчисленні (це лише проміжний етап), і те, що всі студенти приходять з різним рівнем підготовки. Тому буде корисно і зручно при вивченні вищої математики студентами інженерних спеціальностей в університеті запроваджувати сучасні технології – використання систем комп'ютерної математики, наприклад Mathcad [8]. За кожною темою можна показувати студентам, як розв'язувати та перевіряти те чи інше завдання у програмному середовищі [11].

У 2021-2022 навчальному році в Таврійському державному агротехнологічному університеті імені Дмитра Моторного у навчальні плани підготовки здобувачів ступеня вищої освіти «Бакалавр» зі спеціальностей 133 «Галузеве машинобудування» за ОПП Комп'ютерний інжиніринг переробних і харчових виробництв та 131 «Прикладна механіка» за ОПП Комп'ютерне проектування і дизайн на основі повної загальної середньої освіти при вивченні курсу вищої математики було заплановано лабораторні заняття.

Використання програмного забезпечення на лабораторних заняттях з вищої математики дозволяє студентам технічного профілю поглибити та систематизувати знання, професійні уміння та навички, що одержані в процесі вивчення відповідних дисциплін з урахуванням прикладного змісту багатьох тем вищої математики, тобто розглянути прикладний аспект формалізації та розв'язку деяких практичних задач [7]. Студенти набувають досвіду роботи з пакетами програм MS Excel та MathCAD, що є найбільш поширеними в закладах вищої освіти. Застосування пакету MS Excel дає широкі можливості розв'язання задач різних розділів математики та статистики, а найбільше для вищої математики – лінійної та векторної алгебри, що часто використовують масиви даних, тобто таблиці

Система MathCAD призначена для виконання і документування інженерних і наукових розрахунків. Серед основних можливостей системи можна виділити розв'язання нелінійних і диференційних рівнянь і систем рівнянь чисельними методами, побудова дво- і тривимірних графіків функцій, виконання операцій з векторами і матрицями, апроксимація кривих, пошук коренів багаточленів і функцій, пошук власних чисел і векторів, проведення статистичних розрахунків і робота із розподіленням ймовірностей тощо. Система застосовується в складних проєктах для візуалізації результатів математичного моделювання з використанням розподілених обчислень і традиційних мов програмування [6].

Методика розв'язання задач спочатку розглядається та закріплюється на практичних заняттях з вищої математики, а потім – на лабораторних. Використання пакетів програм дозволяє розв'язати більшу кількість задач з можливістю ускладнення умови [2]. Розглянемо на прикладах застосування програм MS Excel та MathCAD для розв'язання задач вищої математики.

# **4.2.1. Викладання елементів лінійної алгебри із застосуванням пакетів MS Excel та MathCAD**

Елементи лінійної алгебри широко використовуються в технічних закладах вищої освіти, оскільки матриці та пов'язані з ними задачі широко використовуються через представлення інформації у вигляді таблиць даних. Враховуючи використання таблиць (матриць), зручним є застосування пакету MS Excel [12].

Для пошуку добутку матриці на число окремо вводяться в комірки таблиці MS Excel елементи матриці та число та формується і обчислюється нова матриця, що є результатом добутку за допомогою клавіши «\*» та комбінації <Shift>+<Ctrl>+<Enter>, що дозволяє заповнити саме масив даних (рис. 1).

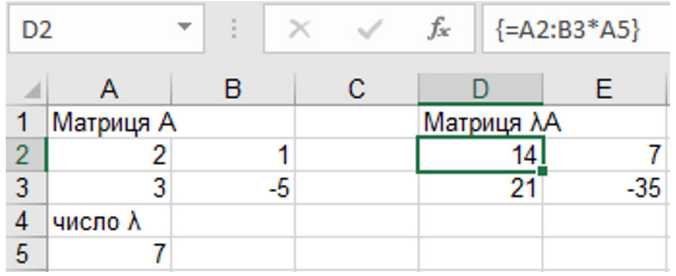

**Рис. 1. Множення матриці на число в програмі MS Excel** *Джерело: побудовано автором*

Перевірка правильного виконання роботи може бути здійснена за допомогою виділення верхньої лівої комірки матриці-результату (комірка D2 на рис. 1), тоді в рядку формул (правий верхній кут рис. 1) можна побачити та перевірити правильність запису та виконання дій. Такий метод дозволяє викладачу скоротити час на перевірку правильності виконання робіт.

Якщо цей приклад (рис. 1) розв'язати в пакеті MathCAD, то для цього маємо два способи оформлення (рис. 2):

1) Окремо задати значення змінних і потім перемножити;

2) Без введення змінних провести обчислення.

Перший спосіб

Другий спосіб

$$
A := \begin{pmatrix} 2 & 1 \\ 3 & -5 \end{pmatrix} \qquad \lambda := 7
$$

$$
\lambda \cdot A = \begin{pmatrix} 14 & 7 \\ 21 & -35 \end{pmatrix}
$$

 $7\begin{pmatrix} 2 & 1 \\ 3 & -5 \end{pmatrix} = \begin{pmatrix} 14 & 7 \\ 21 & -35 \end{pmatrix}$ 

#### **Рис. 2. Множення матриці на число в пакеті MathCAD**

*Джерело: побудовано автором*

 Аналогічно до множення матриці на число в програмі MS Excel виконується та перевіряється робота з пошуку суми двох матриць (рис. 3).

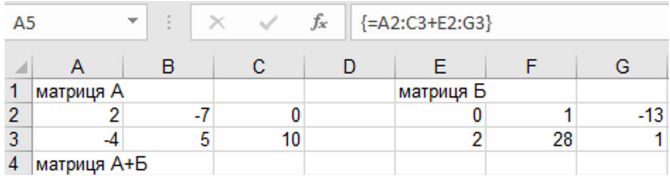

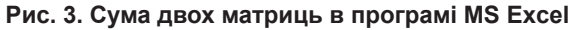

### *Джерело: побудовано автором*

 Якщо цей приклад (рис. 3) розв'язати в пакеті MathCAD, то для цього маємо так само два способи оформлення (рис. 4). Необхідно звернути увагу, що оформлення запису в пакеті MathCAD має перевагу над пакетом MS Excel через наближеність до запису прикладів під час практичних занять. Перший спосіб із застосуванням позначень через буквені символи дає можливість проводити подальші обчислення, при цьому не вводячи наново дані. Проте саме в цій ситуації не має великої проблеми, оскільки кожна програма дозволяє скопіювати ці дані. Але пов'язування даних та проміжних результатів між собою у вигляді позначень через змінні та формули в пакеті MathCAD або через адреси комірок в

програмі MS Excel дає можливість зробити висновки через проведення аналізу отриманого результату тільки змінюючи вхідні дані. У випадку копіювання доведеться наново все копіювати, що вимагає більшої кількості дій.

Розглянуті приклади (рис. 1 – рис. 4) не є складними під час обчислень без використання програмних засобів і спрощують обчислення при великих значеннях елементів комірок та їх кількості.

Перший спосіб Другий спосіб  $A := \begin{pmatrix} 2 & -7 & 0 \\ -4 & 5 & 10 \end{pmatrix}$   $B := \begin{pmatrix} 0 & 1 & -13 \\ 2 & 28 & 1 \end{pmatrix}$   $\begin{pmatrix} 2 & -7 & 0 \\ -4 & 5 & 10 \end{pmatrix} + \begin{pmatrix} 0 & 1 & -13 \\ 2 & 28 & 1 \end{pmatrix} = \begin{pmatrix} 2 & -6 & -13 \\ -2 & 33 & 11 \end{pmatrix}$  $A + B = \begin{pmatrix} 2 & -6 & -13 \\ -2 & 33 & 11 \end{pmatrix}$ 

#### **Рис. 4. Сума двох матриць в пакеті MathCAD**

#### *Джерело: побудовано автором*

Для пошуку добутку двох матриць використовується окрема функція «МУМНОЖ» пакету MS Excel (рис. 5), проте студент повинен розуміти скільки рядків та стовпчиків повинна мати матриця в результаті виконання дій. Враховуючи, що під час добутку матриці елементи рядка першої матриці множаться на елементи стовпця другої матриці, то використання програмних засобів в цьому випадку значно спрощує обчислення порівняно з обчисленням в зошиті під час практичних занять.

 Розв'язуємо приклад пошуку добутку двох матриць (рис. 5) в пакеті MathCAD двома способами оформлення (рис. 6).

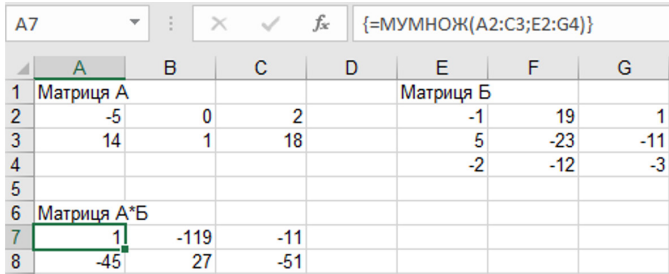

#### **Рис. 5. Добуток двох матриць в програмі MS Excel**

### *Джерело: побудовано автором*

 Транспонування матриці в програмі MS Excel виконується за допомогою вбудованої функції «ТРАНСП» (рис. 7). Окреме виконання такого завдання під час практичного заняття є простим, оскільки необхідно тільки поміняти місцями рядки та стовпчики, тому може виникнути питання про необхідність такої функції. Проте під час розв'язку складніших завдань, де може знадобитися така функція, її використання є виправданим. А зв'язок з попередніми та наступними кроками розв'язку тільки посилює перевагу програмних засобів.

Однією з особливостей оформлення розв'язку задач лінійної алгебри в програмі MS Excel є те, що виникає необхідність відокремлювати та

### Перший спосіб

$$
A := \begin{pmatrix} -5 & 0 & 2 \\ 14 & 1 & 18 \end{pmatrix} \qquad B := \begin{pmatrix} -1 & 19 & 1 \\ 5 & -23 & -11 \\ -2 & -12 & -3 \end{pmatrix}
$$

$$
A \cdot B = \begin{pmatrix} 1 & -119 & -11 \\ -45 & 27 & -51 \end{pmatrix}
$$

$$
\mathcal{L}_{\mathcal{A}}
$$

### Другий спосіб

|  |  |  |  | $\begin{pmatrix} -5 & 0 & 2 \\ 14 & 1 & 18 \end{pmatrix}$ $\cdot \begin{pmatrix} -1 & 19 & 1 \\ 5 & -23 & -11 \\ -2 & -12 & -3 \end{pmatrix}$ = $\begin{pmatrix} 1 & -119 & -11 \\ -45 & 27 & -51 \end{pmatrix}$ |  |
|--|--|--|--|----------------------------------------------------------------------------------------------------|--|
|  |  |  |  |                                                                                                    |  |

**Рис. 6. Добуток двох матриць в пакеті MathCAD**

*Джерело: побудовано автором*

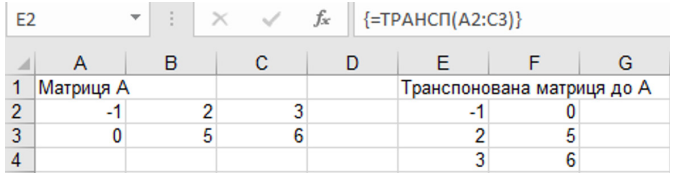

#### **Рис. 7. Транспонування матриці в програмі MS Excel**

*Джерело: побудовано автором*

підписувати біля таблиць пояснення, оскільки не є зрозумілим без цього, що це за набір чисел. Проте саме це може надати перевагу на початку вивчення теми, оскільки студент може забути назви операцій і за допомогою записів згадати.

Транспонування матриці (рис.7) в пакеті MathCAD також розв'язується двома способами оформлення (рис. 8).

 Пошук оберненої матриці на практичних заняттях є доволі трудомістким, що включає пошук визначника матриці, транспонування, обчислення алгебраїчних доповнень до елементів. Чим більшим є розмір матриці, тим складніше виконуються обчислення. Проте використання спеціальних опцій дає швидке обчислення, наприклад, функція «МОБР» в програмі MS Excel (рис.9) та обчислення оберненої матриці, що позначається степенем «-1» в пакеті MathCAD (рис.10).

Перший спосіб

Другий спосіб

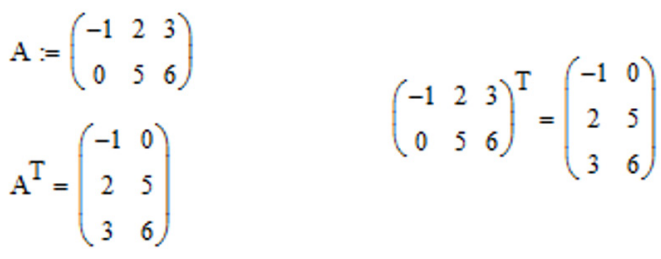

### **Рис. 8. Транспонування матриці в пакеті MathCAD**

*Джерело: побудовано автором*

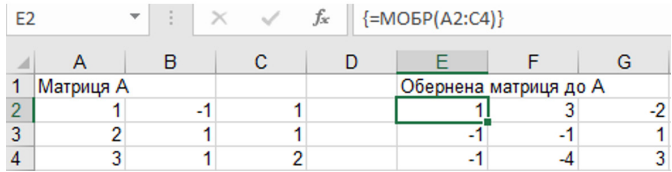

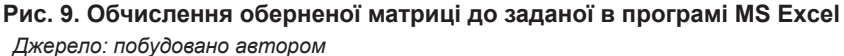

Перший спосіб

Другий спосіб

 $A := \begin{pmatrix} 1 & -1 & 1 \\ 2 & 1 & 1 \\ 3 & 1 & 2 \end{pmatrix}$  $\begin{pmatrix} 1 & -1 & 1 \\ 2 & 1 & 1 \\ 3 & 1 & 2 \end{pmatrix}^{-1} = \begin{pmatrix} 1 & 3 & -2 \\ -1 & -1 & 1 \\ -1 & -4 & 3 \end{pmatrix}$  $A^{-1} = \begin{pmatrix} 1 & 3 & -2 \\ -1 & -1 & 1 \end{pmatrix}$  $\begin{pmatrix} -1 & -4 \end{pmatrix}$ 

**Рис. 10. Обчислення оберненої матриці до заданої в пакеті MathCAD**

*Джерело: побудовано автором*

 Визначник матриці також потребує певного обчислення на практичних заняттях, при чому це обчислення ускладнюється зі збільшенням порядку визначника. Проте при використанні функції «МОПРЕД» пакету MS Excel порядок визначника не має значення (рис. 11).

 Під час обчислення визначників в програмному пакеті MathCAD використовуються вбудовані функції, що візуально схожі із загальноприйнятими позначеннями, що застосовуються на практичних заняттях (рис. 12).

 Використовуючи отримані знання та вміння, можна розв'язати систему лінійних рівнянь в пакеті MS Excel методом оберненої матриці, де позначити А – матрицю коефіцієнтів перед змінними в рівняннях, В – матрицю вільних коефіцієнтів, Х – матрицю, що містить розв'язок системи рівнянь (рис. 13).

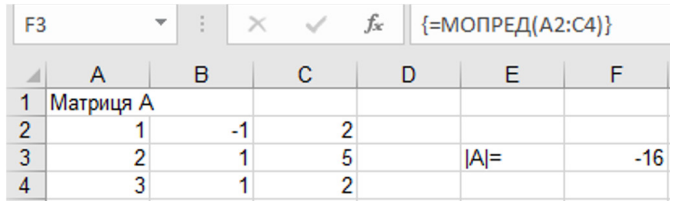

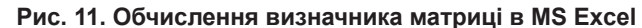

*Джерело: побудовано автором*

| 35, 59, 71, 52)<br>42 70 77 54<br>43 68 72 52<br>$\begin{pmatrix} 29 & 49 & 65 & 50 \end{pmatrix}$ | (35 59 71 52)<br>42 70 77 54<br>$= 10$<br>43 68 72 52<br>$\begin{bmatrix} 29 & 49 & 65 & 50 \end{bmatrix}$ |
|----------------------------------------------------------------------------------------------------|----------------------------------------------------------------------------------------------------|
| $24$ 11 13 17 19                                                                                   | $(24 \t11 \t13 \t17 \t19)$                                                                                 |
| 51 13 32 40 46<br>61 11 14 50 56                                                                   | 51 13 32 40 46<br>61 11 14 50 56 $\vert$ = 100                                                             |
| 62 20 7 13 52                                                                                      | 62 20 7 13 52                                                                                              |
| 80 24 45 57 70                                                                                     | 80 24 45 57 70                                                                                             |

**Рис. 12. Обчислення визначників матриць в MathCAD**

*Джерело: побудовано автором*

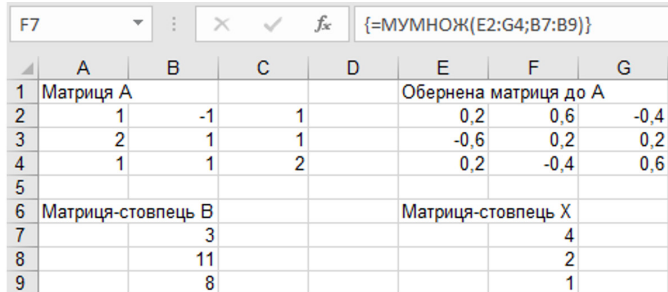

#### **Рис. 13. Розв'язання системи лінійних рівнянь методом оберненої матриці в програмі MS Excel**

#### *Джерело: побудовано автором*

 Розв'язуючи символьну цю систему лінійних рівнянь (рис. 13) методом оберненої матриці в пакеті MathCAD, отримаємо скорочений варіант запису (рис. 14), де можна побачити формулу, за якою відбувається пошук стовпчика розв'язку системи лінійних рівнянь. Такі дії змушують студента більше замислюватись над правильним формулюванням дій, оскільки обчислення виконує програма. Слід зауважити, що виконання розрахунків в програмних засобах надає викладачеві більшу свободу вибору завдань, які, наприклад, можна прив'язати до номера студента за списком в журналі, і при цьому не турбуватись про рівнозначність наданих задач. Дійсно, іноді з'являються випадки не зовсім рівнозначних за обчисленням завдань (у когось числа будуть мати меншу кількість

розрядних одиниць, а у когось більшу), якщо проводити їх без допомоги програмних засобів, то виникають суперечки, що чийсь варіант легший, а хтось має складніші розрахунки. А обрати абсолютно ідентичні за складністю розв'язання завдання для тридцяти студентів групи є доволі складною задачею для викладача.

$$
A := \begin{pmatrix} 1 & -1 & 1 \\ 2 & 1 & 1 \\ 1 & 1 & 2 \end{pmatrix} \qquad B := \begin{pmatrix} 3 \\ 11 \\ 8 \end{pmatrix}
$$

$$
X := A^{-1} \cdot B
$$

$$
X = \begin{pmatrix} 4 \\ 2 \\ 1 \end{pmatrix}
$$

#### **Рис. 14. Розв'язання системи лінійних рівнянь методом оберненої матриці в пакеті MathCAD**

*Джерело: побудовано автором*

 Також систему лінійних рівнянь можна розв'язати методом Крамера, для цього необхідно обчислити визначники, кількість яких буде збільшуватися зі збільшенням кількості рівнянь. Проте, використовуючи забарвлення різними кольорами, можна наочно продемонструвати метод формування кожного допоміжного визначника, що залежить від вигляду головного визначника та стовпчика вільних коефіцієнтів. Демонстрація відбувається за допомогою виділення окремим кольором стовпчика вільних коефіцієнтів (на рис.15 позначено комірками F1:F4), що з'являється в кожному із допоміжних визначників (на рис.14 позначено комірками A7:A10, B14:B17, K7:K10, L14:L17 та відповідним кольором).

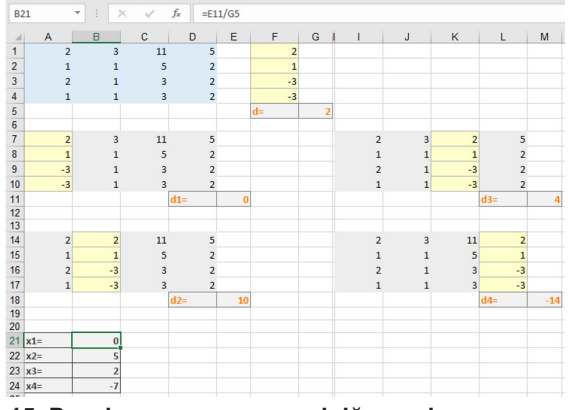

**Рис. 15. Розв'язання системи лінійних рівнянь методом Крамера в програмі MS Excel**

*Джерело: побудовано автором*

 Візуалізація методики запису допоміжних визначників (рис. 15) дозволяє краще засвоїти цей матеріал, особливо для студентів, які краще сприймають зорову інформацію. Необхідно зауважити, що в професійному плані ознайомлення з функціями табличного засобу дає можливість краще адаптуватися здобувачу до ймовірних програмних пакетів під час працевлаштування в майбутньому, оскільки багато організацій (роботодавців) використовують програмні засоби на основі таблиць. Розглядаючи розв'язання системи лінійних рівнянь методом Крамера в пакеті MathCAD (рис. 16), можна побачити більшу кількість дій для пошуку розв'язку порівняно з методом оберненої матриці (рис. 14). Проте в такому формульному записі знову більше уваги приділяється на запам'ятовування формул, певних закономірностей запису і порядку виконання дій, ніж на виконання безпосередньо обчислення [9].

> $\mathbf{A} := \begin{pmatrix} 1 & -1 & 1 \\ 2 & 1 & 1 \\ 1 & 1 & 2 \end{pmatrix} \quad \ \mathbf{B} := \begin{pmatrix} 3 \\ 11 \\ 8 \end{pmatrix}$  $\mathrm{A1}:=\begin{pmatrix}3&-1&1\\11&1&1\\8&1&2\end{pmatrix}\hspace{1cm}\mathrm{A2}:=\begin{pmatrix}1&3&1\\2&11&1\\1&8&2\end{pmatrix}\hspace{1cm}\mathrm{A3}:=\begin{pmatrix}1&-1&3\\2&1&11\\1&1&8\end{pmatrix}$  $x1 := \frac{|A1|}{|A|}$   $x2 := \frac{|A2|}{|A|}$   $x3 := \frac{|A3|}{|A|}$  $x1 = 4$   $x2 = 2$  $x3 = 1$

**Рис. 16. Розв'язання системи лінійних рівнянь методом Крамера в пакеті MathCAD**

*Джерело: побудовано автором*

### **4.2.2. Викладання елементів векторної алгебри та математичного аналізу із застосуванням пакетів MS Excel та MathCAD**

Елементи векторної алгебри в певних задачах дуже широко використовують елементи лінійної алгебри, оскільки координати вектору представляють собою матрицю. Розглянемо на прикладах застосування пакету MS Excel для розв'язання задач векторної алгебри.

Якщо необхідно знайти координати вектора за відомими координатами початку та його кінця, то використовуємо віднімання матриць-рядків, що представляють собою координати кінця та початку вектора (рис. 17).

 Щоб обчислити модуль (довжину) вектора, використовують його визначення через координати вектора, застосовуючи вбудовану функцію «КОРЕНЬ» (рис. 18).

Комбінацію розібраних вище дій використовують під час обчислення кута між векторами. Для цього необхідно знайти скалярний добуток векторів, що можна інтерпретувати як добуток двох матриць (як на рис. 5). Проте множити можна тільки матрицю-рядок на матрицю-стовпчик,

тому попередньо другу матрицю необхідно транспонувати (як на рис. 7). Для обчислення косинуса кута між векторами використовуємо значення скалярного добутку векторів та їх модулі (рис. 19). Для обчислення кута в радіанах застосовується значення арккосинуса – вбудована функція «ACOS». Схожі обчислення використовуються для пошуку проекції одного вектора на інший.

| <b>B7</b>      |        | i s<br>÷ | $\times$ | $f_x$ | ${=}B2:D2-B1:D1$ |
|----------------|--------|----------|----------|-------|------------------|
|                | A      | B        | c        | D     | Ε                |
| 1              | $A =$  | -4       | $-2$     | -5    |                  |
| $\overline{2}$ | $B =$  | 1        | 8        | $-5$  |                  |
| 3              | $C =$  | 0        | 4        | $-4$  |                  |
| 4              | $D=$   | 9        | $-2$     | $-10$ |                  |
| 5              |        |          |          |       |                  |
| 6              | Завд 1 |          |          |       |                  |
| 7              | $AB =$ | 5        | 10       | 0     |                  |
| 8              | $AC =$ | 4        | 6        | 1     |                  |
| 9              | $AD =$ | 13       | 0        | -5    |                  |

**Рис. 17. Обчислення координат вектора в програмі MS Excel** *Джерело: побудовано автором*

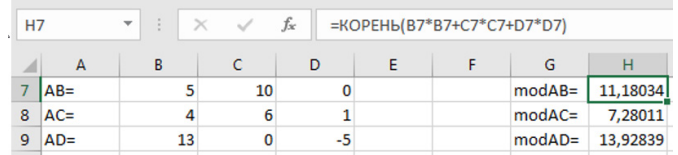

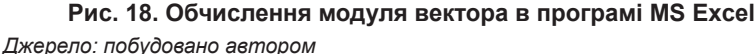

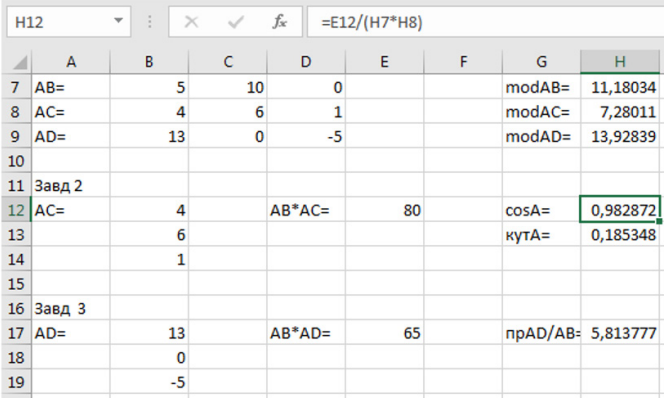

### **Рис. 19. Обчислення кута між векторами та проекції одного вектора на інший в програмі MS Excel**

*Джерело: побудовано автором*

Щоб знайти площу трикутника АВС побудованого на двох векторах АВ і АС, використовують формулу площі, що дорівнює половині добутку двох сторін (модулів векторів) на синус кута між ними, що знаходиться за допомогою функції «SIN» для вже знайденого кута (рис. 20).

|    | 21 Завд 4     |     |          |          |
|----|---------------|-----|----------|----------|
|    | $22$ S(ABC)=  | 7,5 | $sinA =$ | 0,184289 |
| 23 |               |     |          |          |
|    | 24 Завд 5     |     |          |          |
|    | $25$ V(ABCD)= | 30  | d=       | 180      |

**Рис. 20. Обчислення площі трикутника та об'єму тетраедра в програмі MS Excel**

#### *Джерело: побудовано автором*

Обчислення об'єму тетраедра, що побудовано на трьох некомпланарних векторах, виконують через обчислення мішаного добутку цих векторів, що дорівнює шостій частині значення модуля визначника, рядки якого збігаються з координатами цих векторів (рис. 20).

Продемонстровані обчислення (рис.17 – рис.20) зроблені за однією умовою – координати чотирьох точок у просторі, тому їх розв'язки пов'язані між собою. Це полегшує виправлення помилок, особливо якщо вони зроблені на початку обчислень, оскільки далі програма MS Excel автоматично виправляє всі обчислення за новими даними. Якщо знайти помилку в зошиті під час самоперевірки за умови виконання повністю всього завдання, то навіть якщо після помилки всі обчислення виконуються за правильним алгоритмом, проте вони спираються на хибні числа, отже все треба наново обчислювати, що погано впливає на ентузіазм під час виконання завдань. В даному випадку програма MS Excel має абсолютну перевагу, оскільки студенти простіше реагують на допущені помилки.

Елементи математичного аналізу менш пов'язані з таблицями, тому в даному випадку пріоритетом є програма MathCAD. Наприклад, побудова графіків функцій простіше виконується саме в пакеті MathCAD, ніж MS Excel.

Побудова графіка в пакеті MS Excel вимагає визначення координат точок функції, тобто обов'язковим є побудова таблиці відповідності значень аргументу та функції, а далі за цими даними будується графік (рис. 21).

В пакеті MathCAD, щоб закріпити методи побудови за допомогою перетворень, можна побудувати графіки заданої (позначено суцільною лінією) функції та стандартної (позначено пунктиром) до неї (рис. 22).

Вбудовані опції пакету MathCAD надають можливість змінювати масштаб, колір і товщину ліній. При наявності формул аналітичне задання функції має перевагу через меншу кількість дій під час побудови та більшу точність порівняно з побудовою за даними таблиці, де відбувається наближене згладжування ліній графіка. Лабораторна робота з

дослідження і побудови графіків функцій дозволяє за допомогою візуалізації проаналізувати не тільки властивості функції, що будується, а й елементарні перетворення, що були виконанні для цього графіка.

Обчислення границь в пакеті MathCAD надає тільки відповідь (рис. 23), тому таку роботу можна виконувати для перевірки самостійних завдань на практичному занятті, що дає змогу впевнитися в правильності виконання обчислення.

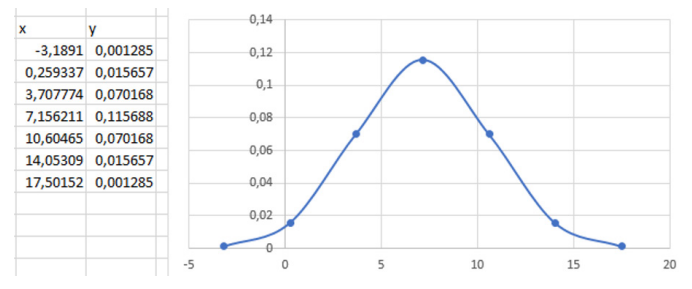

**Рис. 21. Побудова графіка в пакеті MS Excel**

*Джерело: побудовано автором*

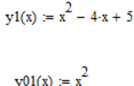

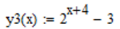

 $y03(x) := 2^{x}$ 

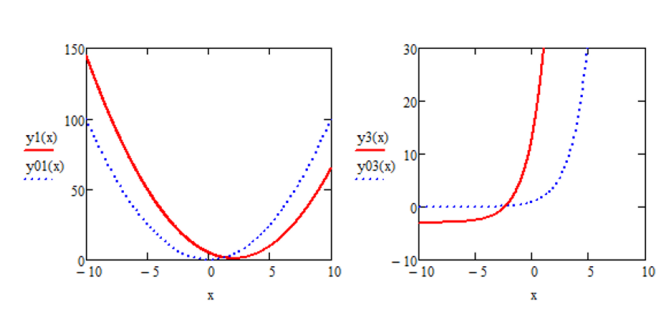

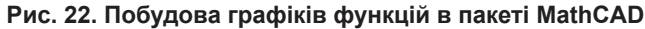

*Джерело: побудовано автором*

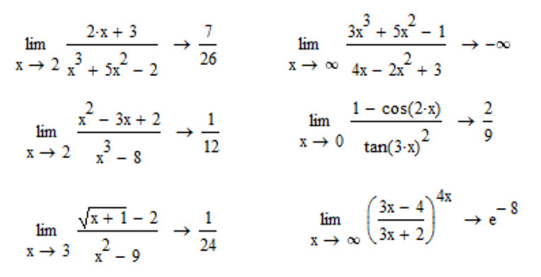

**Рис. 23. Обчислення границь в пакеті MathCAD** *Джерело: побудовано автором*

Побудова графіків функцій та обчислення границь функцій в точці використовуються під час дослідження функцій на неперервність. Візуалізація розв'язку за допомогою графіків функцій дає змогу пересвідчитись у правильності висновків та виконання розрахунків (рис. 24). Аналізуючи отримані графіки функцій (рис. 24), робимо висновок, що перша функція є неперервною, а друга має розрив першого роду в точці х=2, причому візуально можна оцінити величину стрибка, що дорівнює 1 (в цьому можна переконатись за допомогою обчислень). Недоліком такої побудови є суцільність проведення вертикальної лінії в місці розриву, оскільки програма послідовно з'єднує всі точки.

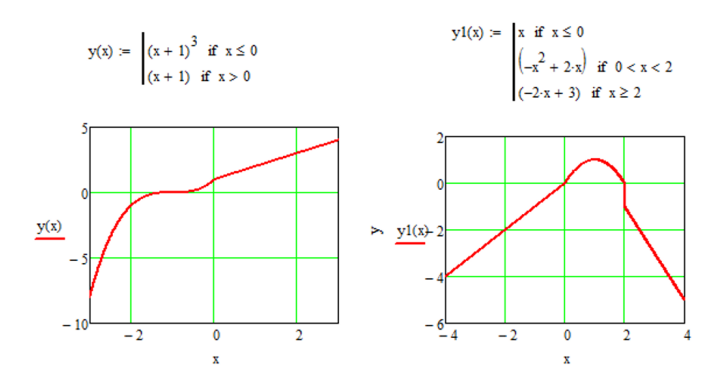

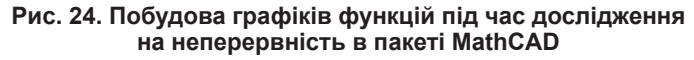

*Джерело: побудовано автором*

Обчислення похідних в пакеті MathCAD як і у випадку границь надає тільки відповідь (рис. 25), тому таку роботу так само можна виконувати для перевірки самостійних завдань на практичному занятті, що дає змогу впевнитися в правильності виконання обчислення.

$$
\frac{d}{dx} \frac{3x-4}{\sqrt{x^2 + 9 \cdot x - 6}} \to \frac{3}{\sqrt{x^2 + 9 \cdot x - 6}} - \frac{(3 \cdot x - 4) \cdot (2 \cdot x + 9)}{2 \cdot (x^2 + 9 \cdot x - 6)^2}
$$
\n
$$
\frac{d}{dx} \left[ \left( 3 \cdot x^2 - \frac{5}{x^3} - 2 \right)^5 \right] \to 5 \cdot \left( 6 \cdot x + \frac{15}{x^4} \right) \cdot \left( \frac{5}{x^3} - 3 \cdot x^2 + 2 \right)^4
$$
\n
$$
\frac{d}{dx} \frac{\cos(6x)}{\sin(3x)} \to -\frac{6 \cdot \sin(6 \cdot x)}{\sin(3 \cdot x)} - \frac{3 \cdot \cos(3 \cdot x) \cdot \cos(6 \cdot x)}{\sin(3 \cdot x)^2}
$$

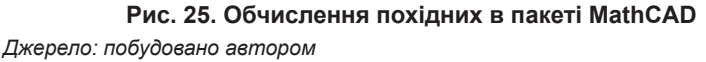

# **Висновки**

Оскільки програма MathCAD в основному орієнтована на користувачів, які не мають спеціальних знань у програмуванні, проте мають базові знання з математики, фізики та інших фундаментальних наук, вона ідеально підходить для проведення лабораторних занять. Тому для розв'язування задач навчальної дисципліни «Вища математика» для студентів першого курсу різних спеціальностей і пропонується використання програми MathCAD [5].

Математична підготовка майбутніх інженерів безпосередньо впливає на рівень їх професійної підготовки. Таким чином, можна зробити висновок, що при викладанні курсу вищої математики студентам інженерних спеціальностей потрібно вчити їх не тільки за традиційною методикою. Майбутній інженер, окрім знань зі спеціальних дисциплін, повинен володіти інформаційною культурою та знаннями у сфері застосування засобів сучасних інформаційних технологій у своїй майбутній професійній діяльності [3]. Комп'ютерна математична система MathCAD є зручним засобом для створення та використання програмних продуктів навчального призначення, оскільки допомагає розширити математичну практику.

Вдосконалення систем комп'ютерної алгебри та комп'ютерних математичних систем сприяє розширенню сфери їх застосування в освіті, наукових та інженерних дослідженнях, а у процесі навчання вищої математики студентів інженерних спеціальностей розвиває логічне мислення, уміння аналізувати, абстрагувати, схематизувати. Застосування комп'ютерних програмних засобів дозволяє студентам не замислюватися над проблемою з розрахунками та обчисленнями, а зосередитися на головному дослідженні. В свою чергу викладач має більше вільного простору складання завдань різних варіантів для виконання студентами на заняттях чи самостійно. Таким чином, грамотний та творчий підхід викладача до викладання вищої математики однозначно покращує навчальний процес та підвищує інтерес до математичних дисциплін.

## **БІБЛІОГРАФІЧНИЙ СПИСОК:**

1. Болюбаш Я.Я. Організація навчального процесу у вищих закладах освіти: навч. посібн. К.: ВВП «КОМПАС», 2007. 64 с.

2. Вища математика: Лабораторний практикум для студентів напряму підготовки 6.050101 «Комп'ютерні науки» ден. форми навч./Уклад.: Ю.О. Васютинська, С.В. Гузенко, Н.Л. Кузьмінська, А.М. Палагута, А.М. Ткачук. К.: НУХТ, 2013. 179 с.

3. Дьоміна Н. А., Морозов М. В., Рожкова О. П., Халанчук Л. В. Математичне моделювання у супутниковій геодезії та гравіметрії з використанням пакету програм MathCad. Сучасні комп'ютерні та інформаційні системи і технології: матер. І Всеукраїнської наук.-практ. інтернет-конф. / ред. кол.: В. М. Кюрчев, В. Т. Надикто, І. П. Назаренко, О. В. Строкань та ін. (Мелітополь, 07-25 грудня 2020 р.). Мелітополь: ТДАТУ, 2020. С. 29-32.

4. Дьоміна Н., Назарова О. Вища математика, ч. 1. Елементи лінійної алге-

бри, векторної алгебри та аналітичної геометрії: навчально-методичний посібник для самостійної роботи. Мелітополь: ФОП Силаєва О.В., 2021. 124 с.

5. Дяденчук А. Ф., Халанчук Л. В. Візуалізація задач диференціального числення при підготовці студентів інженерних спеціальностей. *Класичні та прикладні математичні проблеми у наукових дослідженнях здобувачів вищої освіти і молодих вчених: історичний та сучасний аспекти: матеріали Всеукр. наук.-практ. конф. здобувачів вищої освіти і молодих вчених*, м. Харків, 9-10 квітня 2020 р. Харків: ХНАДУ, 2020. С. 114-117.

6. Коломієць А. А. Інтегративний підхід в процесі формування змісту фундаменатальної підготовки з математики майбутніх інженерів. *Наукові записки Кіровоградського державного педагогічного університету імені Володимира Винниченка. Серія: Проблеми методики фізико-математичної і технологічної освіти*. 2016. Вип. 10 (3). С. 13–17.

7. Луценко А.Г. Компьютерный лабораторный практикум по высшей математике для экономистов: учебное пособие. Тула: Изд-во филиала ВЗФЭИ в г. Тула, 2009. 68 с.

8. Макаров Е.Г. Инженерные расчеты в MathCAD. Учебный курс. СПб: Питер, 2005. 448с.

9. Методичні вказівки виконання лабораторних робіт з дисципліни «Пакети прикладних програм для ПЕОМ» для студентів спеціальності 6.050701 «Електротехніка та електротехнології» / Уклад.: Д.В. Настенко, А.Б. Нестерко, Г.О. Труніна. Київ: НТУУ "КПІ", 2016.

10. Сосницька Н.Л., Іщенко О.А. Змістова компонента математичної підготовки майбутніх фахівців аграрної сфери. *Наукові записки. Серія: Проблеми методики фізико-математичної і технологічної освіти. Кропивницький: РВВ ЦДПУ ім. В. Винниченка*, 2017. Вип. 12. Ч. 1. С. 38–43.

11. Халанчук Л. В. Застосування пакету MathCAD на лабораторних заняттях з вищої математики. Матеріали ІІ Всеукраїнської науково-методичної інтернет-конференції студентів, аспірантів та молодих вчених «Розвиток інтелектуальних умінь і творчих здібностей учнів та студентів у процесі навчання дисциплін природничо-математичного циклу «ІТМ\*плюс-2021» Форум молодих дослідників», 12 листопада 2021 року. Суми. 2021. С. 149-150.

12. Халанчук Л. В. Викладання вищої математики засобами пакету MS Excel. *Управління якістю підготовки фахівців в умовах цифрової педагогіки: збірник матеріалів Всеукраїнської науково-методичної інтернет-конференції,* м. Харків, 22-23 грудня 2021 р.; за ред. В.М.Нагаєва / ХОГО «Науковий центр дидактики менеджмент-освіти». Харків: КП «Міська друкарня», 2021. С.85-86.